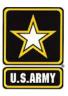

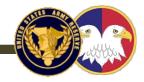

# Vacancy Resources

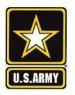

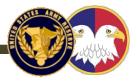

- START HERE: <a href="https://www.hrc.army.mil/">https://www.hrc.army.mil/</a>
- 2. Click on "My Records" // Login
- Click on Tools; THEN you can search by "Position Map" OR "Vacancy Search" (see slides 7 &8)

4. Once you find a vacancy/ unit, email me 2-3 UICs, and I will send you a Full-timer POC's email.

- 1. ANOTHER great source is: https://www.milsuite.mil/book/docs/DOC-375787
- 2. Click on link, and "I AGREE" to enter MILSUITE Vacancy page.
- 3. Click on XLS link to down load "latest vacancy report.
- 4. This XLS can be filtered and sorted.

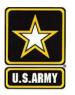

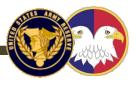

- ➤ The vacancy list is as good as the data. Once you get a lead, ask for other leads and opportunities. Work everyone you talk to for a new lead.
- > LEADS are where you find the best opportunities.
- ➤ I advise not staying in a single UIC more than 24months. Start looking for a new opportunity at 14-18 months.
- LASTLY, If you are a Signal Officer, you need to look to serve in a UIC under the 335<sup>th</sup> Signal Command every 3-4 years. This is where you connect with Signal peers and leadership, which you can leverage throughout your career.
- \*\*\* The slides attached (slides 12/13) are not a 100% accurate representation of all 335<sup>th</sup> SC (T) UICs, but an "80% solution." UICs and MTOEs are always subject to change based on the USAR's mission and structure.

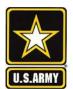

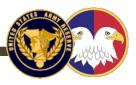

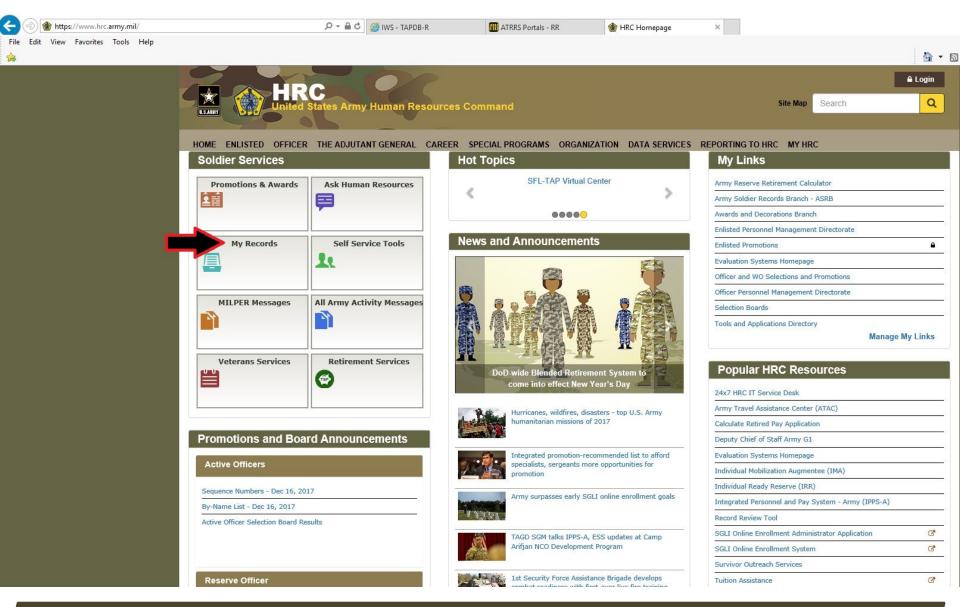

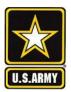

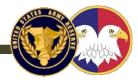

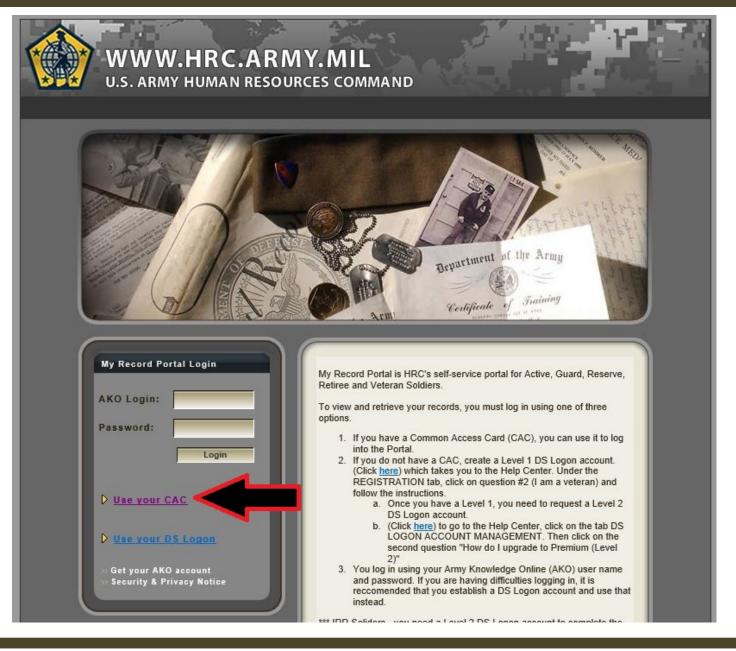

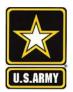

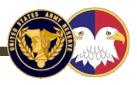

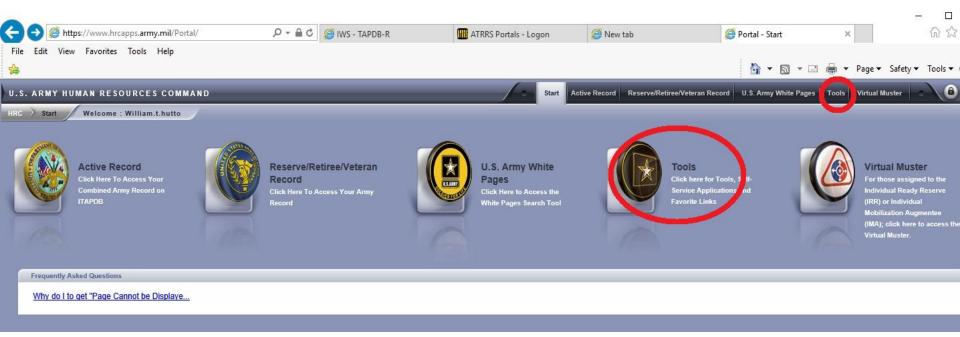

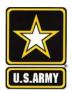

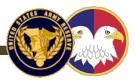

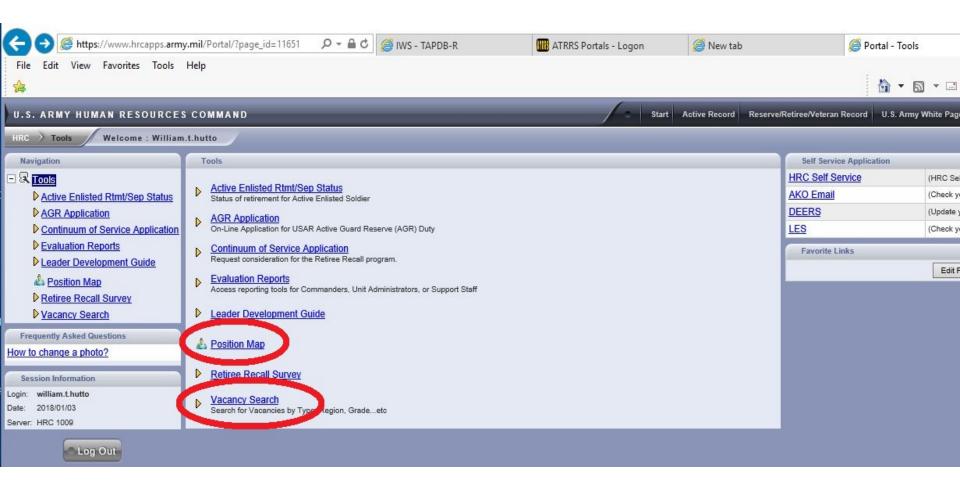

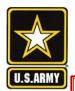

Use the 3 input cells provided to find vacancies.

You can fill one, two, or all three to pull results.

You can use "Skill > 01A00" to pull BI (branch immaterial) positions by rank Hit "SUBMIT" to generate the vacancies (next slide)

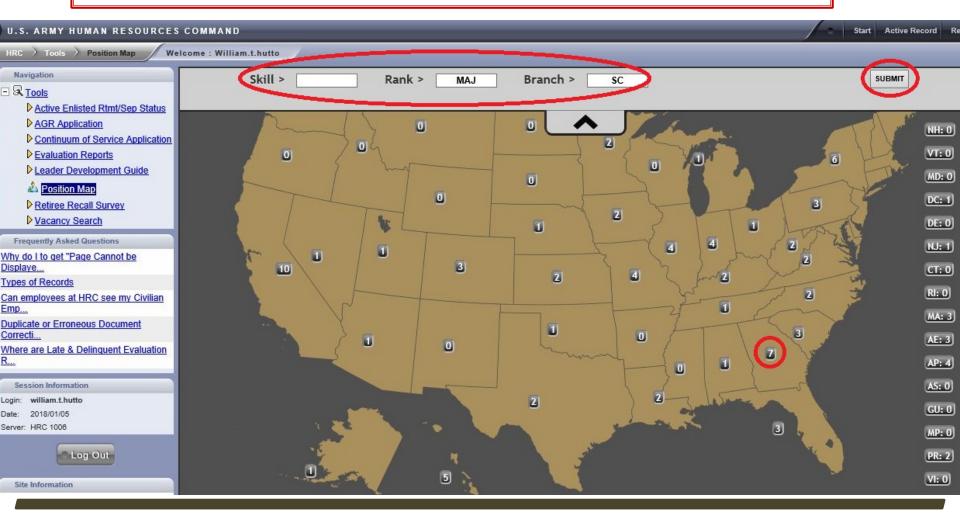

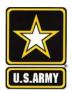

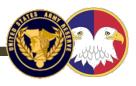

One you have created this screen, you can manipulate the data in 5 cells at the top to generate new results and export to an XLS.

Experiment by entering new data in any/either of 1,2, or 3 of these cells

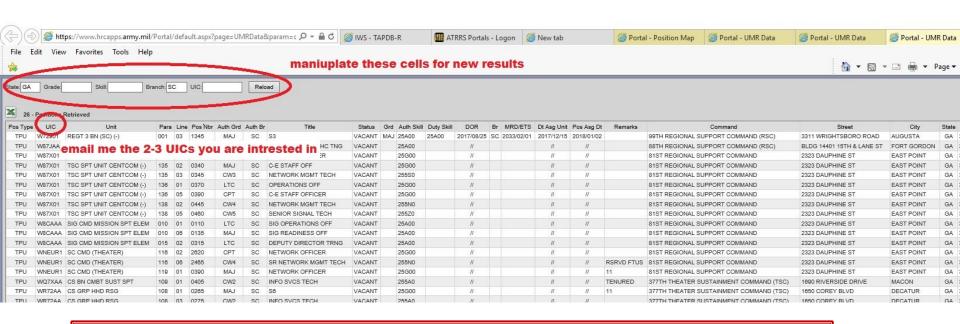

Email Vacancy UIC's you're interested in to me. 3 UICs maximum.

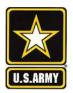

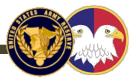

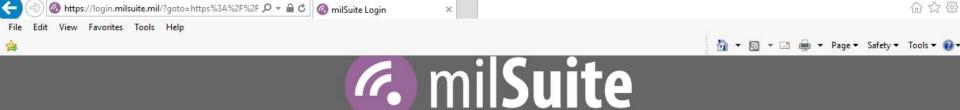

#### YOU ARE ACCESSING A U.S. GOVERNMENT (USG) INFORMATION SYSTEM (IS) THAT IS PROVIDED FOR USG-AUTHORIZED USE ONLY.

By using this IS (which includes any device attached to this IS), you consent to the following conditions:

- The USG routinely intercepts and monitors communications on this IS for purposes including, but not limited to, penetration testing, COMSEC
  monitoring, network operations and defense, personnel misconduct (PM), law enforcement (LE), and counterintelligence (CI) investigations.
- · At any time, the USG may inspect and seize data stored on this IS.
- Communications using, or data stored on, this IS are not private, are subject to routine monitoring, interception, and search, and may be disclosed or used for any USG-authorized purpose.
- This IS includes security measures (e.g., authentication and access controls) to protect USG interests—not for your personal benefit or privacy.
- Notwithstanding the above, using this IS does not constitute consent to PM, LE or CI investigative searching or monitoring of the content of privileged
  communications, or work product, related to personal representation or services by attorneys, psychotherapists, or clergy, and their assistants. Such
  communications and work product are private and confidential.
- This site is not approved for Personally identifiable Information (PII). For more information on PII, review DoDD 5400.11, the DoD Privacy Program.
- · Agreement to the Acceptable Use Policy.

**I AGREE** 

100%

https://www.milsuite.mil/book/docs/DOC-375787

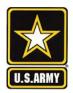

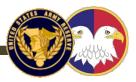

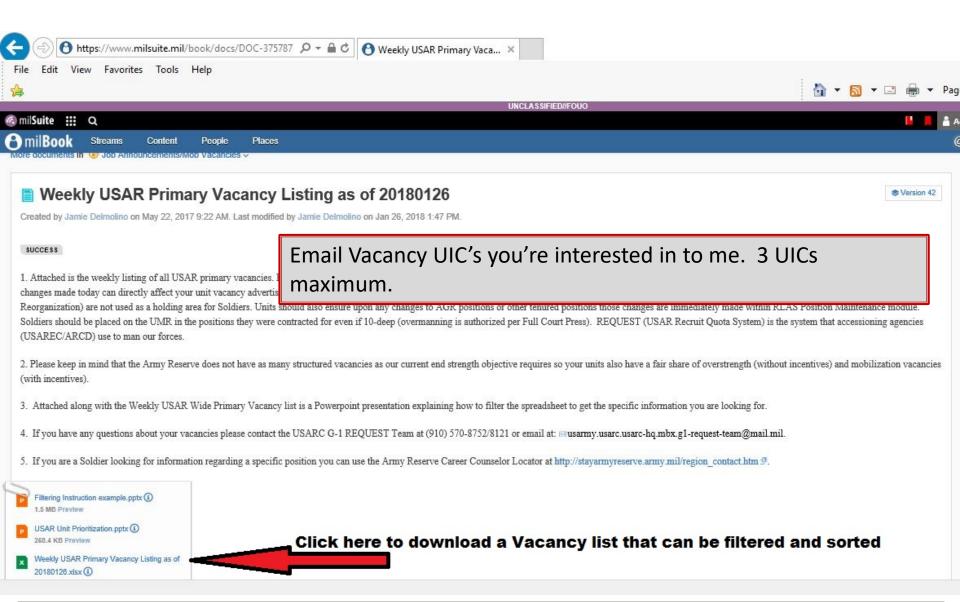